## Poly Trio 8500

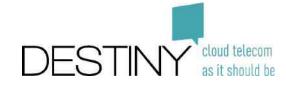

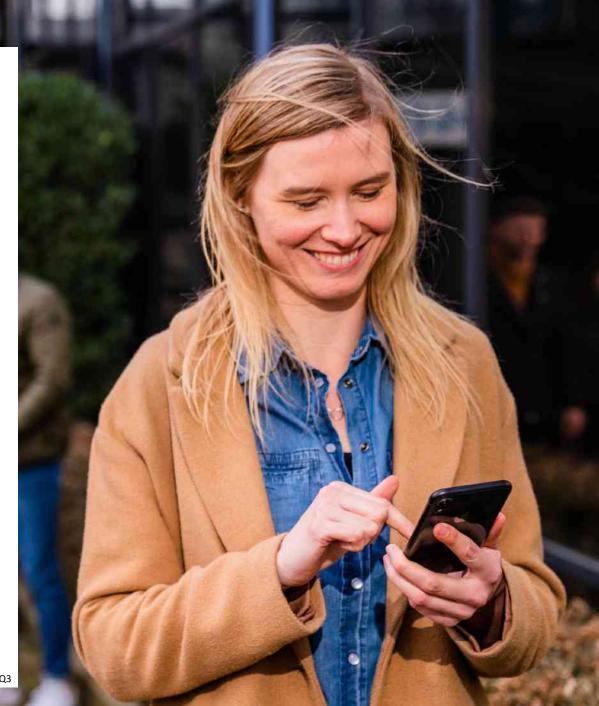

1

3

5

6

Three microphones + loudspeaker

2 USB port to record calls on external USB flash drive

USB port to connect a softphone or videoconferencing application on PC

4 Volume keys of the speakers

Mute key to mute the microphones during a call

Touchscreen (see next pages)

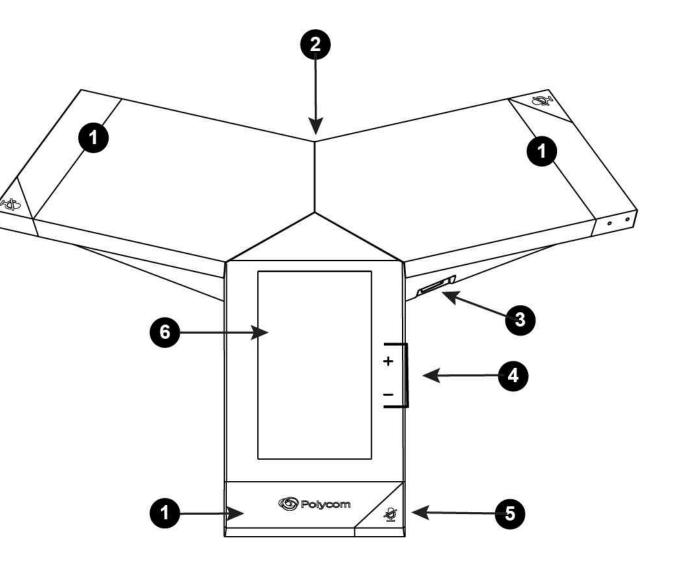

## Poly Trio 8500 – Place calls

6.1

To place a call, do one of the following from the Home screen:

- Tap "Place a Call, enter the phone number and press Dial.
- Tap "**Contacts**", select a directory, a contact and tap "**Dial**".
- Tap "**Recent Calls**" and select a contact.

- Tap a **favorite contact** displayed at the bottom of the Home screen.

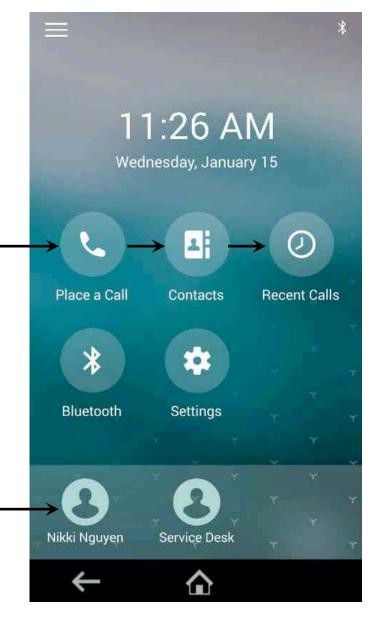

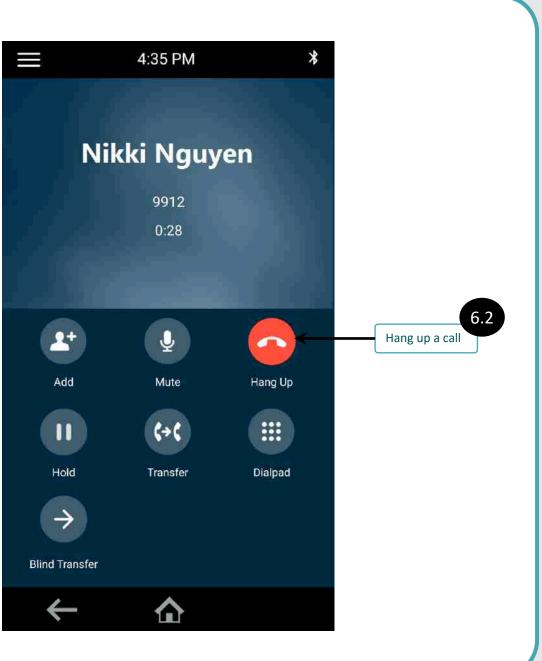

## Poly Trio 8500 – Add a favorite contact

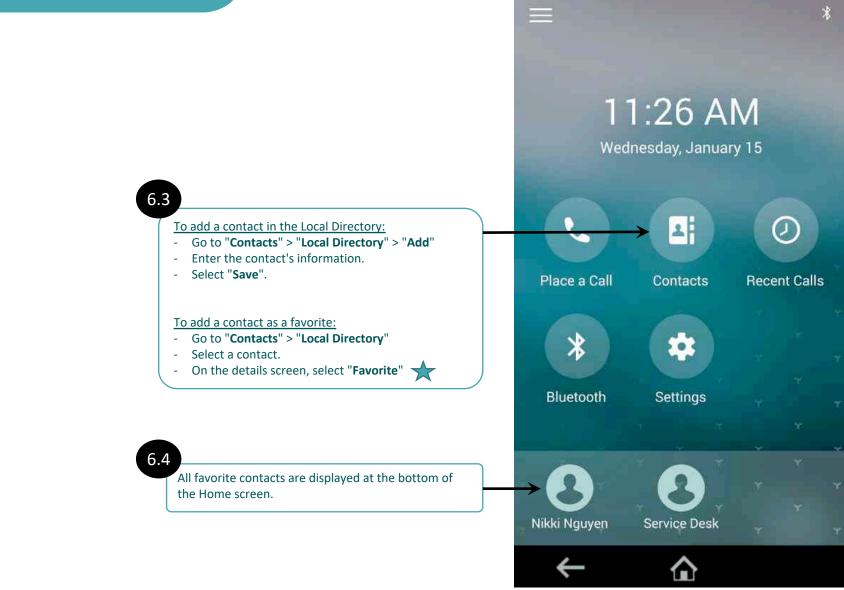

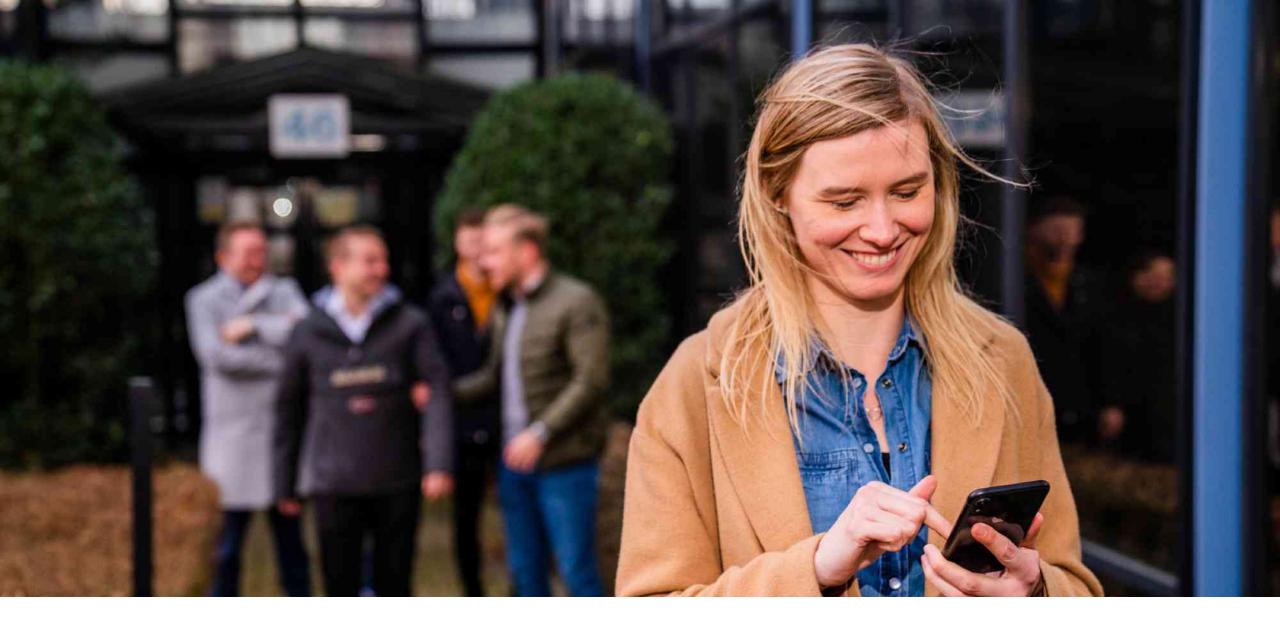

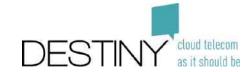